## **BAB V**

## **IMPLEMENTASI DAN PENGUJIAN**

#### **5.1 IMPLEMENTASI PROGRAM**

Implementasi program digunakan untuk menerapkan perancangan halaman yang ada pada program dimana implementasi ini juga menguji program yang dibuat telah sesuai dengan sistem yang dirancang sehingga program yang dibuat tidak terjadi kesalahan baik dari sisi sistem maupun dari sisi *coding* dan memudahkan penulis untuk melakukan pengecekan dengan sistem yang telah dibuat apakah telah sesuai dan dapat memecahkan masalah yang terjadi pada sistem inventaris untuk balai latihan kerja pada pondok pesantren As'ad Kota Jambi

## **5.1.1 Implementasi Input Program**

Implementasi input program digunakan untuk menerapkan perancangan halaman yang ada pada program. Adapun implementasi input pada program sistem inventaris untuk balai latihan kerja pada pondok pesantren as'ad kota jambi berbasis web, dapat dilihat sebagai berikut :

1. Implementasi Halaman Login

Halaman login merupakan halaman yang terdapat kolom-kolom email dan password yang harus diisi jika ingin masuk ke halaman utama admin

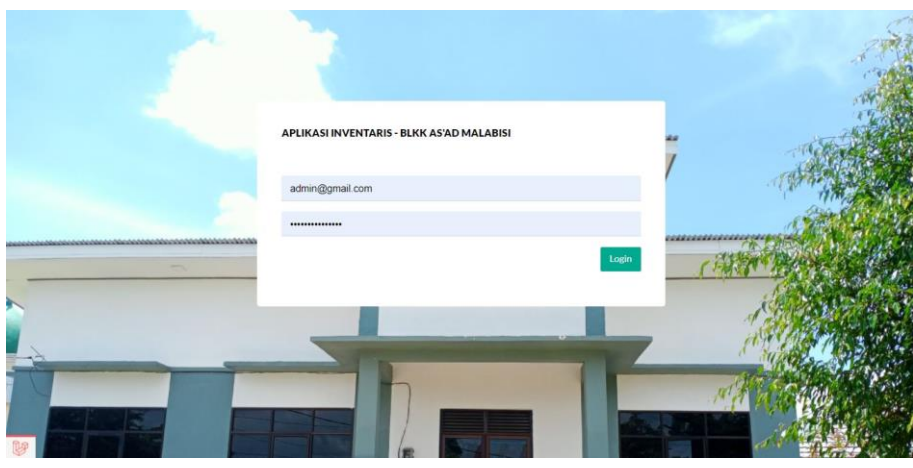

**Gambar 5.1 Implementasi Halaman Login**

2. Implementasi Halaman Menu Utama

Halaman menu utama merupakan halaman awal ketika admin berhasil login

| <b>Admin</b><br>APLIKASI INVENTARIS - BLKK AS'AD MALABISI<br>$\epsilon$<br>Admin 01<br>Dashboard<br>Dashboard<br>$\bullet$<br>$\overline{\tau}$<br>Menu<br>$\checkmark$<br>Barang<br>PENNUSURAN<br><b>USERS</b><br>PEMBELIAN<br>User<br>47<br>Rp15.000.000<br>$\overline{2}$<br>Rp250.000<br>$\bullet$<br>Έ<br>ਸ਼<br>KESELURUHAN<br>KESELLIRUHAN<br>KESELURUHAN<br>KESELURUHAN<br>Jenis<br>Satuan<br>Barang<br>Pembelian<br>50<br>40<br>$\overline{\pi}$<br>Laporan<br>$\checkmark$ |                                                                |  |  |  |  |  |  |  |  |  |  |
|----------------------------------------------------------------------------------------------------|----------------------------------------------------------------|--|--|--|--|--|--|--|--|--|--|
|                                                                                                    |                                                                |  |  |  |  |  |  |  |  |  |  |
|                                                                                                    |                                                                |  |  |  |  |  |  |  |  |  |  |
|                                                                                                    |                                                                |  |  |  |  |  |  |  |  |  |  |
|                                                                                                    |                                                                |  |  |  |  |  |  |  |  |  |  |
|                                                                                                    |                                                                |  |  |  |  |  |  |  |  |  |  |
|                                                                                                    |                                                                |  |  |  |  |  |  |  |  |  |  |
|                                                                                                    |                                                                |  |  |  |  |  |  |  |  |  |  |
|                                                                                                    | 30                                                             |  |  |  |  |  |  |  |  |  |  |
| <b>Barang</b>                                                                                                    | 20                                                             |  |  |  |  |  |  |  |  |  |  |
| Penyusutan                                                                                                    | 10                                                             |  |  |  |  |  |  |  |  |  |  |
| Pembelian<br><b>B</b><br>×                                                                                                    | $\circ$<br>User<br>Satuan<br>Jenis<br>Barang<br>Pembelian<br>۰ |  |  |  |  |  |  |  |  |  |  |

**Gambar 5.2 Implementasi Halaman Menu Utama**

3. Implementasi Halaman Menu Mengelola User

Halaman menu user merupakan hasil dari rencana atau kerangka dasar yang telah penulis desain sebelumnya. Pada tahap ini telah diberi bahasa pemrograman sehingga dapat berfungsi, dengan tujuan agar rencana desain awal sesuai dengan program yang telah dibuat.

1) Implementasi Halaman Menu User

Halaman menu user digunakan untuk mengintegrasikan semua fungsifungsi yang dibutuhkan untuk melakukan pengolahan atau menampilkan data user.

|           | Admin<br>Admin 01 | $\dot{\leq}$  | APLIKASI INVENTARIS - BLKK AS'AD MALABISI |                                                    |       |                                         | $\Xi$ |
|-----------|-------------------|---------------|-------------------------------------------|----------------------------------------------------|-------|-----------------------------------------|-------|
| $\bullet$ | Dashboard         |               | User                                      |                                                    |       |                                         |       |
| ₹         | Menu              | $\sim$        |                                           |                                                    |       |                                         |       |
|           | User              |               | Show 25 $\vee$ entries                    | Tambah<br>PilhSemua<br><b>Botal Pilih</b><br>Hapin |       | Search:                                 |       |
|           | Jenis             |               | # 1 NAME                                  | EMAIL                                              | LEVEL | AKSI                                    |       |
|           | Satuan            |               | Admin 01<br>$\,$ 1                        | admin@gmail.com                                    | Admin |                                         |       |
|           | Barang            |               | $\overline{2}$<br>Admin2                  | admin2@gmail.com                                   | Ketua | Edit Hapes                              |       |
|           | Pembelian         |               | Showing 1 to 2 of 2 entries               |                                                    |       | $\mathbf{A}$<br><b>Next</b><br>Previous |       |
| ₹         | Laporan           | $\sim$        |                                           |                                                    |       |                                         |       |
|           | <b>Barang</b>     |               |                                           |                                                    |       |                                         |       |
|           | Penyusutan        |               |                                           |                                                    |       |                                         |       |
|           | Pembelian         |               |                                           |                                                    |       |                                         |       |
| U         |                   | $\rightarrow$ |                                           |                                                    |       |                                         |       |

**Gambar 5.3 Implementasi Halaman Menu User**

2) Implementasi Halaman Tambah User

Halaman tambah user digunakan untuk menambah data user.

|           | Admin<br>Admin 01 | APLIKASI INVENTARIS - BLKK AS'AD MALABISI<br>$\leq$ | $\Xi$ |
|-----------|-------------------|-----------------------------------------------------|-------|
| $\bullet$ | Dashboard         | User                                                |       |
| ₹         | Menu              | $\sim$                                              |       |
|           | User              | Name                                                |       |
|           | Jenis             | name                                                |       |
|           | Satuan            | Email                                               |       |
|           | Barang            | admin@gmail.com<br>Password                         |       |
|           | Pembelian         |                                                     |       |
| $\equiv$  | Laporan           | Password Confirmation<br>$\sim$                     |       |
|           | Barang            | Level                                               |       |
|           | Penyusutan        | Ketua<br>$\check{~}$                                |       |
|           | Pembelian         | Simpan                                              |       |
| me        |                   |                                                     |       |

**Gambar 5.4 Implementasi Halaman Tambah User**

3) Implementasi Halaman Edit User

Halaman edit user digunakan untuk memodifikasi data user yang telah ada.

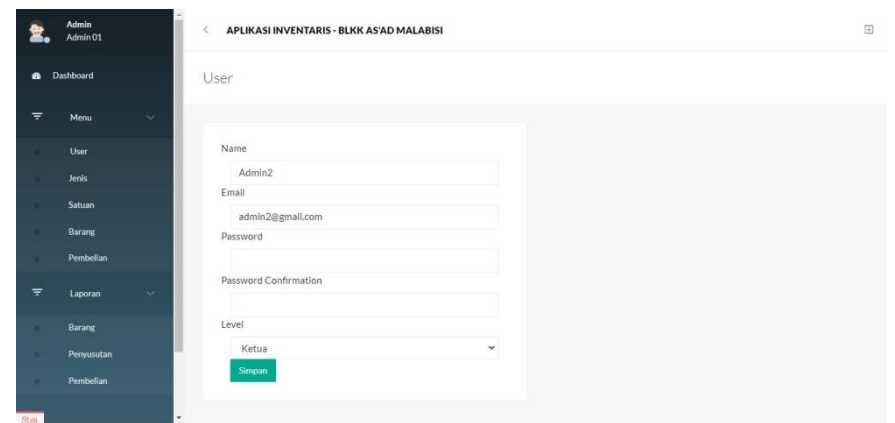

**Gambar 5.5 Implementasi Halaman Edit User**

4. Implementasi Halaman Menu Mengelola Jenis Barang

Halaman menu jenis barang merupakan hasil dari rencana atau kerangka dasar yang telah penulis desain sebelumnya. Pada tahap ini telah diberi bahasa pemrograman sehingga dapat berfungsi, dengan tujuan agar rencana desain awal sesuai dengan program yang telah dibuat.

1) Implementasi Halaman Menu jenis barang

Halaman menu jenis barang digunakan untuk mengintegrasikan semua fungsi-fungsi yang dibutuhkan untuk melakukan pengolahan atau menampilkan data jenis barang.

|           | Admin<br>Admin 01   | $\epsilon$   |                | APLIKASI INVENTARIS - BLKK AS'AD MALABISI                                               |    |             | $\Xi$ |
|-----------|---------------------|--------------|----------------|-----------------------------------------------------------------------------------------|----|-------------|-------|
| $\bullet$ | Dashboard           |              | <b>Jenis</b>   |                                                                                         |    |             |       |
| $\equiv$  | Menu                | $\checkmark$ |                |                                                                                         |    |             |       |
|           | User                |              |                | Show $25 \times$ entries<br>Tambah<br>Pilih Semua<br><b>Hapus</b><br><b>Batal Pilli</b> |    | Search:     |       |
|           | <b>Jenis</b>        |              |                | # : KETERANGAN                                                                          | t. | AKSI        |       |
|           | Satuan              |              | $\mathbf{1}$   | Elektronik                                                                              |    | Edit Hapus  |       |
|           | Barang<br>Pembelian |              | $\overline{2}$ | Kursi                                                                                   |    | Edit: Hapus |       |
|           |                     |              | 3              | Lemari                                                                                  |    | Edit Hapus  |       |
|           | Laporan             | Ý.           | $\ddot{4}$     | Meja                                                                                    |    | Edit Hapus  |       |
|           | Barang              |              |                |                                                                                         |    |             |       |
|           | Penyusutan          |              | 5              | Mesin Jahit                                                                             |    | Edit Hapus  |       |
|           | Pembelian           |              | 6              | Papan Tulis                                                                             |    | Edit Hapus  |       |
| <b>Le</b> |                     | ٠            | $\overline{7}$ | Sofa                                                                                    |    | Edit Hapus  |       |

**Gambar 5.6 Implementasi Halaman Menu Jenis Barang**

2) Implementasi Halaman Tambah Jenis Barang

Halaman tambah jenis barang digunakan untuk menambah data jenis barang.

|                | Admin<br>Admin 01  | APLIKASI INVENTARIS - BLKK AS'AD MALABISI<br>$\langle$ | $\Xi$ |
|----------------|--------------------|--------------------------------------------------------|-------|
|                | <b>B</b> Dashboard | Jenis                                                  |       |
| $\overline{z}$ | Menu               | $\checkmark$                                           |       |
|                | User               | Keterangan                                             |       |
|                | Jenis              | keterangan                                             |       |
|                | Satuan             |                                                        |       |
|                | Barang             | Simpan                                                 |       |
|                | Pembelian          |                                                        |       |
| $\equiv$       | Laporan            | $\sim$                                                 |       |
|                | Barang             |                                                        |       |
|                | Penyusutan         |                                                        |       |
|                | Pembelian          |                                                        |       |
| 图              |                    | . .                                                    |       |

**Gambar 5.7 Implementasi Halaman Tambah Jenis Barang**

3) Implementasi Halaman Edit Jenis Barang

Halaman edit jenis barang digunakan untuk memodifikasi data jenis barang yang telah ada.

|                                      | Admin<br>Admin 01 |        | APLIKASI INVENTARIS - BLKK AS'AD MALABISI<br>$\leq$ | $\Xi$ |
|--------------------------------------|-------------------|--------|-----------------------------------------------------|-------|
|                                      | @ Dashboard       |        | Jenis                                               |       |
| $\equiv$                             | Menu              | $\sim$ |                                                     |       |
|                                      | User              |        | Keterangan                                          |       |
|                                      | Jenis             |        | Elektronik                                          |       |
|                                      | Satuan            |        | Simpan                                              |       |
|                                      | Barang            |        |                                                     |       |
|                                      | Pembelian         |        |                                                     |       |
| $\overline{\overline{\overline{x}}}$ | Laporan           | $\sim$ |                                                     |       |
|                                      | Barang            |        |                                                     |       |
|                                      | Penyusutan        |        |                                                     |       |
|                                      | Pembelian         |        |                                                     |       |
| fue                                  |                   | ٠      |                                                     |       |

**Gambar 5.8 Implementasi Halaman Edit Jenis Barang**

5. Implementasi Halaman Menu Mengelola Satuan

Halaman menu satuan merupakan hasil dari rencana atau kerangka dasar yang telah penulis desain sebelumnya. Pada tahap ini telah diberi bahasa pemrograman sehingga dapat berfungsi, dengan tujuan agar rencana desain awal sesuai dengan program yang telah dibuat.

1) Implementasi Halaman Menu Satuan

Halaman menu satuan digunakan untuk mengintegrasikan semua fungsifungsi yang dibutuhkan untuk melakukan pengolahan atau menampilkan data satuan.

|          | Admin<br>Admin 01  | APLIKASI INVENTARIS - BLKK AS'AD MALABISI<br>$\leq$ |                                                         | $\Xi$                               |
|----------|--------------------|-----------------------------------------------------|---------------------------------------------------------|-------------------------------------|
|          | <b>B</b> Dashboard | Satuan                                              |                                                         |                                     |
| $\equiv$ | Menu<br>$\sim$     |                                                     |                                                         |                                     |
|          | <b>User</b>        | Pilh Semua<br>Show 25 $\vee$ entries                | Tambah<br><b>Batal Pilih</b><br><b>Hapus</b><br>Search: |                                     |
|          | Jenis              | NAMA<br>$+$                                         | AKSI                                                    |                                     |
|          | Satuan             | Unit<br>$\mathbf{1}$                                | Edit: Hapus                                             |                                     |
|          | Barang             | $\sqrt{2}$<br>Buah                                  | Edit: Hapus                                             |                                     |
|          | Pembelian          |                                                     |                                                         |                                     |
| ₹        | Laporan<br>$\sim$  | Showing 1 to 2 of 2 entries                         |                                                         | Previous.<br>$\mathbf{1}$<br>Tiest. |
|          | Barang             |                                                     |                                                         |                                     |
|          | Penyusutan         |                                                     |                                                         |                                     |
|          | Pembelian          |                                                     |                                                         |                                     |
| ¥        |                    | $\,$                                                |                                                         |                                     |

**Gambar 5.9 Implementasi Halaman Menu Satuan**

2) Implementasi Halaman Tambah Satuan

Halaman tambah satuan digunakan untuk menambah data satuan.

|                   | Admin<br>Admin 01  | APLIKASI INVENTARIS - BLKK AS'AD MALABISI<br>$\leq$ | $\Xi$ |
|-------------------|--------------------|-----------------------------------------------------|-------|
|                   | <b>B</b> Dashboard | Satuan                                              |       |
| $\overline{\tau}$ | Menu               | $\mathcal{L}$                                       |       |
|                   | User               | Nama                                                |       |
|                   | Jenis              | nama                                                |       |
|                   | Satuan             | Simpan                                              |       |
|                   | Barang             |                                                     |       |
|                   | Pembelian          |                                                     |       |
| $\overline{\tau}$ | Laporan            | $\sim$                                              |       |
|                   | Barang             |                                                     |       |
|                   | Penyusutan         |                                                     |       |
|                   | Pembelian          |                                                     |       |
| Q                 |                    | v.<br>×                                             |       |

**Gambar 5.10 Implementasi Halaman Tambah Satuan**

3) Implementasi Halaman Edit Satuan

Halaman edit satuan digunakan untuk memodifikasi data satuan yang telah ada.

|          | Admin<br>Admin 01      | $\dot{<}$<br>APLIKASI INVENTARIS - BLKK AS'AD MALABISI |  |
|----------|------------------------|--------------------------------------------------------|--|
|          | <b>&amp;</b> Dashboard | Satuan                                                 |  |
| $\equiv$ | Menu                   | $\sim$                                                 |  |
|          | User                   | Nama                                                   |  |
|          | Jenis                  | Unit                                                   |  |
|          | Satuan                 | Simpan                                                 |  |
|          | Barang                 |                                                        |  |
|          | Pembelian              |                                                        |  |
| $\equiv$ | Laporan                | $\sim$                                                 |  |
|          | Barang                 |                                                        |  |
|          | Penyusutan             |                                                        |  |
|          | Pembelian              |                                                        |  |
| 啤        |                        | $\rightarrow$                                          |  |

**Gambar 5.11 Implementasi Halaman Edit Satuan**

6. Implementasi Halaman Menu Mengelola Barang

Halaman menu barang merupakan hasil dari rencana atau kerangka dasar yang telah penulis desain sebelumnya. Pada tahap ini telah diberi bahasa pemrograman sehingga dapat berfungsi, dengan tujuan agar rencana desain awal sesuai dengan program yang telah dibuat.

1) Implementasi Halaman Menu Barang

Halaman menu barang digunakan untuk mengintegrasikan semua fungsifungsi yang dibutuhkan untuk melakukan pengolahan atau menampilkan data barang.

| Admin 01      |              | $\epsilon$     | APLIKASI INVENTARIS - BLKK AS'AD MALABISI |                           |             |                                    |                |                                 |                          |                                             |                                |                     |                         |
|---------------|--------------|----------------|-------------------------------------------|---------------------------|-------------|------------------------------------|----------------|---------------------------------|--------------------------|---------------------------------------------|--------------------------------|---------------------|-------------------------|
| Dashboard     |              | Barang         |                                           |                           |             |                                    |                |                                 |                          |                                             |                                |                     |                         |
| Menu          | $\checkmark$ |                |                                           |                           |             |                                    |                |                                 |                          |                                             |                                |                     |                         |
| <b>User</b>   |              |                | Show 25 $\times$ entries                  |                           | Pilih Semua | <b>Batal Pilit</b>                 | Hapus:         | Tambah                          |                          |                                             | Search:                        |                     |                         |
| Jenis         |              | ٠              | $\mathbb{Z}$<br><b>JENIS ID</b>           | 在…<br><b>SATUAN</b><br>ID | w<br>KODE   | 'n.<br><b>NAMA</b>                 | <b>JUMLAH</b>  | <b>UMUR</b><br>MANFAAT<br>(THN) | HARGA<br><b>PER UNIT</b> | <b>ROSSIER</b><br><b>NILAI</b><br>PEROLEHAN | PENYUSUTAN<br><b>PER TAHUN</b> | 适<br><b>KONDISI</b> | AKSI                    |
| Satuan        |              |                |                                           |                           |             |                                    |                |                                 |                          |                                             |                                |                     |                         |
| <b>Barang</b> |              | 1              | Elektronik Unit                           |                           | A001        | AC Spliit<br>Wall 2 PK             |                | 3                               |                          | Rp3.000.000 Rp15.000.000 5                  |                                | Baik                | Detail<br>Edit<br>Hapus |
| Pembelian     |              |                |                                           |                           |             |                                    |                |                                 |                          |                                             |                                |                     |                         |
| Laporan       | $\checkmark$ | $\overline{2}$ | Elektronik Unit                           |                           | A002        | Kipas<br>Angin<br>Boller           | $\overline{c}$ | 3                               | Rp0                      | Rp0                                         | $\circ$                        | Balk                | Detail<br>Edit<br>Hapus |
| Barang        |              |                |                                           |                           |             | MIYAKO                             |                |                                 |                          |                                             |                                |                     |                         |
| Penvusutan    |              | 3              | Elektronik Unit                           |                           | A003        | Komputer 1                         |                | 3                               | RpO                      | RpO                                         | $\circ$                        | Baik                | Detail<br>Edit          |
| Pembelian     |              |                |                                           |                           |             |                                    |                |                                 |                          |                                             |                                |                     | Hapus                   |
|               |              | $\Delta$       | Elektronik Unit                           |                           | A004        | Mesin<br>Bordin<br><b>HALO-100</b> | 1.             | 3                               | Rp0                      | Rp0                                         | $\circ$                        | Baik                | Detail<br>fidt          |

**Gambar 5.12 Implementasi Halaman Menu Barang**

2) Implementasi Halaman Tambah Barang

Halaman tambah barang digunakan untuk menambah data barang.

|                   | Admin<br>Admin 01 |              | $\epsilon$            | APLIKASI INVENTARIS - BLKK AS'AD MALABISI |              |  | $\boxplus$ |
|-------------------|-------------------|--------------|-----------------------|-------------------------------------------|--------------|--|------------|
| $\bullet$         | Dashboard         |              | Barang                |                                           |              |  |            |
| $\equiv$          | Menu              | $\sim$       |                       |                                           |              |  |            |
|                   | User              |              | Jenis Id              |                                           |              |  |            |
|                   | Jenis             |              | Elektronik            |                                           | $\checkmark$ |  |            |
|                   | Satuan            |              | Kode<br>kode          |                                           |              |  |            |
|                   | Barang            |              | Nama                  |                                           |              |  |            |
|                   | Pembelian         |              | nama                  |                                           |              |  |            |
|                   |                   |              | Jumlah                | Satuan                                    |              |  |            |
| $\overline{\tau}$ | Laporan           | $\checkmark$ | jumlah                | Unit                                      | $\check{~}$  |  |            |
|                   | <b>Barang</b>     |              | Umur Manfaat          |                                           |              |  |            |
|                   | Penyusutan        |              | umur_manfaat          |                                           |              |  |            |
|                   | Pembelian         |              | Harga Per Unit        |                                           |              |  |            |
|                   |                   |              | harga_per_unit        |                                           |              |  |            |
| <b>COLLECTION</b> |                   | $\ddot{}$    | Bennetten Berling AVE |                                           |              |  |            |

**Gambar 5.13 Implementasi Halaman Tambah Barang**

3) Implementasi Halaman Edit Barang

Halaman edit barang digunakan untuk memodifikasi data barang yang telah ada.

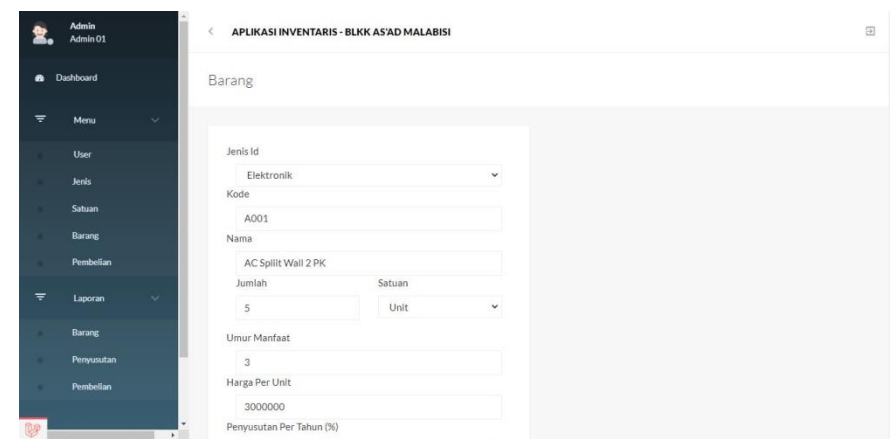

**Gambar 5.14 Implementasi Halaman Edit Barang**

7. Implementasi Halaman Menu Mengelola Pembelian

Halaman menu pembelian merupakan hasil dari rencana atau kerangka dasar yang telah penulis desain sebelumnya. Pada tahap ini telah diberi bahasa pemrograman sehingga dapat berfungsi, dengan tujuan agar rencana desain awal sesuai dengan program yang telah dibuat.

1) Implementasi Halaman Menu Pembelian

Halaman menu pembelian digunakan untuk mengintegrasikan semua fungsi-fungsi yang dibutuhkan untuk melakukan pengolahan atau menampilkan data pembelian.

|           | <b>Admin</b><br>Admin 01 |              | $\epsilon$ |              | APLIKASI INVENTARIS - BLKK AS'AD MALABISI |             |       |             |    |              |              |                         | $\Xi$ |
|-----------|--------------------------|--------------|------------|--------------|-------------------------------------------|-------------|-------|-------------|----|--------------|--------------|-------------------------|-------|
| $\bullet$ | Dashboard                |              |            | Pembelian    |                                           |             |       |             |    |              |              |                         |       |
| Ξ         | Menu                     | $\checkmark$ |            |              |                                           |             |       |             |    |              |              |                         |       |
|           | User                     |              |            |              | Pilh Semua<br>Show 25 $\vee$ entries      | Batal Filih | Hapus | Tambah.     |    |              | Search:      |                         |       |
|           | Jenis                    |              |            | # 1.         | <b>BARANGID</b>                           | JUMLAH<br>m | 'n.   | HARGA       | B. | TOTAL        | TANGGAL<br>ħ | AKSI                    | fü.   |
|           | Satuan                   |              |            | $\mathbf{1}$ | AC Spliit Wall 2 PK                       | $\,$ 5 $\,$ |       | Rp3.000.000 |    | Rp15.000.000 | 2021-10-28   | Edit Hapus              |       |
|           | Barang                   |              |            |              |                                           |             |       |             |    |              |              | $\mathbf 1$<br>Praylous | Next  |
|           | Pembelian                |              |            |              | Showing 1 to 1 of 1 entries               |             |       |             |    |              |              |                         |       |
| $\equiv$  | Laporan                  | ÷.           |            |              |                                           |             |       |             |    |              |              |                         |       |
|           | <b>Barang</b>            |              |            |              |                                           |             |       |             |    |              |              |                         |       |
|           | Penyusutan               |              |            |              |                                           |             |       |             |    |              |              |                         |       |
|           | Pembelian                |              |            |              |                                           |             |       |             |    |              |              |                         |       |
| ¥         |                          | $\mathbf{r}$ |            |              |                                           |             |       |             |    |              |              |                         |       |

**Gambar 5.15 Implementasi Halaman Menu Pembelian**

2) Implementasi Halaman Tambah Pembelian

Halaman tambah pembelian digunakan untuk menambah data pembelian.

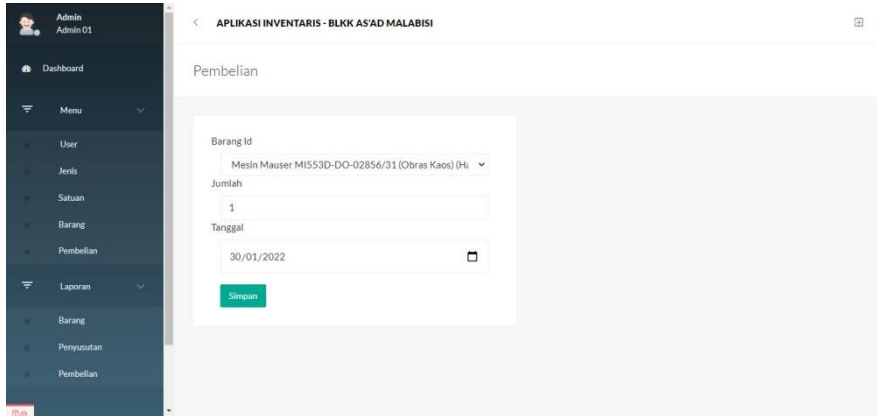

**Gambar 5.16 Implementasi Halaman Tambah Pembelian**

3) Implementasi Halaman Edit Pembelian

Halaman edit pembelian digunakan untuk memodifikasi data pembelian yang telah ada.

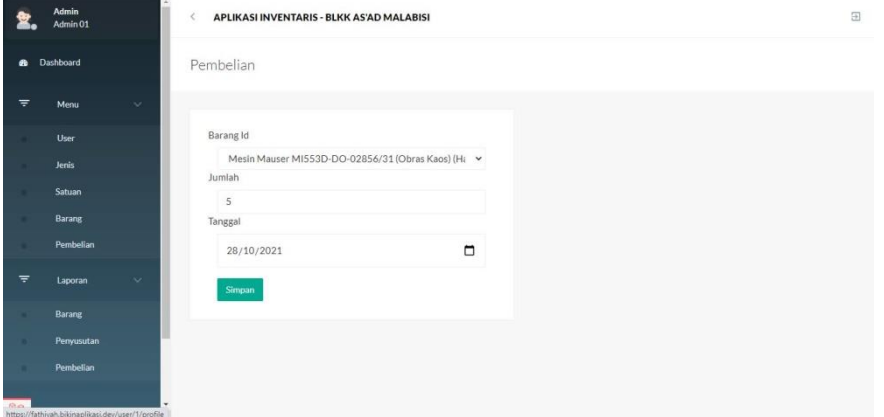

**Gambar 5.17 Implementasi Halaman Edit Pembelian**

## **5.1.2 Implementasi Output Program**

Implementasi output program digunakan untuk menerapkan perancangan halaman yang ada pada program. Adapun implementasi output program sistem inventaris untuk balai latihan kerja pada pondok pesantren as'ad kota jambi berbasis web dapat dijabarkan sebagai berikut:

1. Implementasi Halaman Laporan Data Barang

Halaman Data Laporan Barang ini digunkan sebagai informasi agar admin dapat mencetak tampilan data laporan barang secara keseluruhan.

| <b>BLKK As'ad Malabisi</b><br><b>LAPORAN BARANG</b> |            |           |                  |                                              |                |                     |                       |                        |                             |         |  |  |
|-----------------------------------------------------|------------|-----------|------------------|----------------------------------------------|----------------|---------------------|-----------------------|------------------------|-----------------------------|---------|--|--|
| $\blacksquare$                                      | Jenis Id   | Satuan Id | Kode             | <b>Nama</b>                                  | Jumlah         | <b>Umur Manfaat</b> | <b>Harga Per Unit</b> | <b>Nilai Perolehan</b> | <b>Penvusutan Per Tahun</b> | Kondisi |  |  |
|                                                     | Elektronik | Unit      | A001             | AC Soliit Wall 2 PK                          | r,             |                     | Rp3.000.000           | Rp15.000.000           | <sub>5</sub>                | Baik    |  |  |
| ls                                                  | Elektronik | Unit      | A002             | Kipas Angin Boiler MIYAKO                    | $\bar{2}$      | R                   | Rp0                   | Rp0                    | o                           | Baik    |  |  |
| k                                                   | Elektronik | Unit      | A003             | Komputer                                     | 1              | ١s                  | Rp0                   | Ro0                    | lo.                         | Baik    |  |  |
| k                                                   | Elektronik | Unit      | A004             | Mesin Bordir HALO-100                        | $\overline{1}$ | ls.                 | Rp0                   | Ro0                    | lo.                         | Baik    |  |  |
| ls                                                  | Elektronik | Unit      | A005             | Mesin Jack JK-980E (Jahit Lurus)             | 5              | ls                  | Rp0                   | Ro0                    | o                           | Baik    |  |  |
| Ιë                                                  | Elektronik | Unit      | A006             | Mesin Mauser MLB125-ME-4-BJDC (Jahit Lurus)  | 5              | ls                  | RpO                   | Ro0                    | lo                          | Baik    |  |  |
| 17                                                  | Elektronik | Unit      | A007             | Mesin Butterfly JD6100L (Portable)           | $\overline{z}$ | ls                  | Rp0                   | Ro0                    | lo.                         | Baik    |  |  |
| 8                                                   | Elektronik | Unit      | A009             | Mesin Mauser MO5160-E00-243844 (Obras Biasa) | $\overline{2}$ | l s                 | Rp0                   | Ro0                    | lo.                         | Baik    |  |  |
| ls                                                  | Elektronik | Unit      | A010             | Mesin Takaton TK8420 (Mesin Jarum 3)         | $\mathbf{1}$   | la                  | Rp0                   | Rp0                    | lo.                         | Baik    |  |  |
| 10                                                  | Elektronik | Unit      | A011             | Mesin Pemotong Kain SAITA SS-100             | l4.            | $\overline{a}$      | Rp0                   | Rp0                    | $\circ$                     | Baik    |  |  |
| 11                                                  | Elektronik | Unit      | A012             | Mesin Pompa Air                              | 1              | k                   | Rp0                   | Ro0                    | o                           | Baik    |  |  |
| 12                                                  | Elektronik | Unit      | A013             | Printer Epson L3110                          | 1              | R                   | Rp0                   | Rp0                    | lo.                         | Baik    |  |  |
| 13                                                  | Elektronik | Unit      | A014             | Setrika Uap Listrik Silver Star ES-30011     | 16             | l s                 | Rp0                   | Ro0                    | lo.                         | Baik    |  |  |
| 14                                                  | Kursi      | Unit      | BOO1             | Kursi Stool LL 02                            | 16             | R                   | Rp0                   | Ro0                    | lo.                         | Baik    |  |  |
| 15                                                  | Kursi      | Unit      | BOO <sub>2</sub> | Kursi Kuliah DP 301 Tb                       | 16             | B                   | Rp0                   | Ro0                    | lo.                         | Baik    |  |  |
| 16                                                  | Kursi      | Unit      | BOO3             | Kursi Staff BR 205 H                         | 2              | lз                  | Rp0                   | Ro0                    | lo.                         | Baik    |  |  |
| 17                                                  | Leman      | Unit      | COO1             | Locker 8 Pintu Minimalis LC-8 PM             | $\overline{2}$ | <sub>3</sub>        | Rp0                   | Rp0                    | lo                          | Baik    |  |  |
| 18                                                  | Lemari     | Unit      | C002             | Rak Buku/Arsip Medium 1 Muka RBM-120         | 1              | 3                   | Rp0                   | Ro0                    | lo                          | Baik    |  |  |
| 19                                                  | Meja       | Unit      | D001             | Meia for HALO-100                            | 1              | ls                  | Rp0                   | Rp0                    | o                           | Baik    |  |  |
| 20                                                  | Meja       | Unit      | D002             | Meia For JK-980E                             | IS.            | R                   | Rp0                   | Rp0                    | o                           | Baik    |  |  |
|                                                     | Meja       | Unit      | <b>DOO3</b>      | Meja For Mauser ML8125-ME-4-BJDC             | IS.            | ١я                  | Rp0                   | Rp0                    | $\Omega$                    | Baik    |  |  |
| <b>B</b>                                            | Meia       | Unit      | pon4             | Meja Mesin Butterfly (D6100)                 | $\overline{a}$ | ln.                 | RoO                   | Rn0                    | l n                         | Baik    |  |  |

**Gambar 5.18 Implementasi Halaman Laporan Data Barang**

2. Implementasi Halaman Laporan Data Penyusutan

Halaman Data Laporan penyusutan ini digunkan sebagai informasi agar admin dapat mencetak tampilan data laporan penyusutan secara keseluruhan.

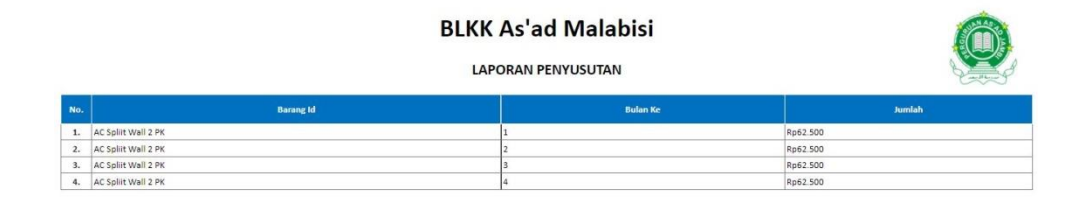

Kota Jambi<br>30-Jan-2022

#### **Gambar 5.19 Implementasi Halaman Laporan Data Penyusutan**

3. Implementasi Halaman Laporan Data Pembelian

Halaman Data Laporan pembelian ini digunkan sebagai informasi agar admin

dapat mencetak tampilan data laporan pembelian secara keseluruhan.

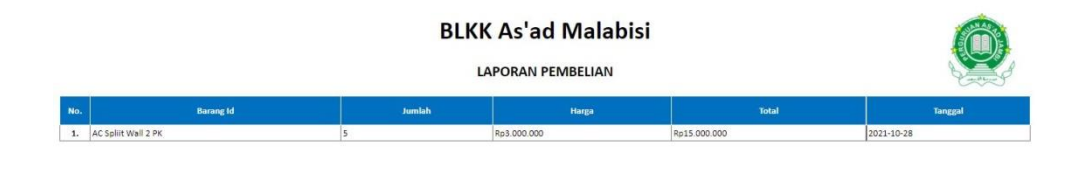

Kota Jambi<br>30-Jan-2022

#### **Gambar 5.20 Implementasi Halaman Laporan Data Pembelian**

## **5.1.3 Implementasi Rancangan Tabel**

Implementasi rancangan tabel digunakan untuk menerapkan perancangan tabel yang ada pada program. Adapun implementasi rancangan tabel sistem inventaris untuk balai latihan kerja pada pondok pesantren as'ad kota jambi berbasis web dapat dijabarkan sebagai berikut:

1. Implementasi Tabel User

Implementasi tabel user merupakan penerapan perancangan tabel user yang telah dirancang sebelumnya, dimana tabel user berfungsi untuk menampung data – data user.

| 出世 | <b>Browse</b>  | Structure                               | $\Box$ SQL                  | Search                        |     |         | $\frac{1}{2}$ Insert $\frac{1}{2}$ Export | $\rightarrow$ Import a Privileges |               |  | Operations <b>Contractional</b> |  | $-26$ | <b>Triggers</b> |                                                                                             |
|----|----------------|-----------------------------------------|-----------------------------|-------------------------------|-----|---------|-------------------------------------------|-----------------------------------|---------------|--|---------------------------------|--|-------|-----------------|---------------------------------------------------------------------------------------------|
|    | # Name         | Type                                    | Collation                   | Attributes Null Default Extra |     |         |                                           | Action                            |               |  |                                 |  |       |                 |                                                                                             |
|    | <u>id</u>      | tiny(4)                                 |                             |                               | No. | None    |                                           |                                   |               |  |                                 |  |       |                 | AUTO_INCREMENT Change O Drop Primary u Unique S Index is Spatial T Fulltext Distinct values |
|    | $\Box$ 2 name  | varchar(30)                             | utf8 unicode ci             |                               |     | No None |                                           |                                   | Change O Drop |  |                                 |  |       |                 | Primary u Unique Index & Spatial T Fulltext Distinct values                                 |
|    | $\Box$ 3 email |                                         | varchar(50) utf8 unicode ci |                               |     | No None |                                           |                                   |               |  |                                 |  |       |                 | Change O Drop Primary U Unique Findex T Spatial T Fulltext Distinct values                  |
|    |                | 4 password varchar(191) utf8 unicode ci |                             |                               |     | No None |                                           |                                   |               |  |                                 |  |       |                 | Change O Drop O Primary u Unique S Index To Spatial T Fulltext Distinct values              |
|    | $\Box$ 5 level |                                         | varchar(10) utf8 unicode ci |                               | No. | Admin   |                                           |                                   |               |  |                                 |  |       |                 | Change Co Drop Primary Unique Clindex To Spatial T Fulltext Distinct values                 |

**Gambar 5.21 Implementasi Tabel User**

2. Implementasi Tabel Session

Implementasi tabel session merupakan penerapan perancangan tabel session yang telah dirancang sebelumnya, dimana tabel session berfungsi untuk menampung data – data session user yang login.

| <b>Browse</b>      | Structure                               | $\Box$ SQL                  | Search <b>3-</b> Insert <b>4-</b> Export |     |         |  | He had |        |                      | Import a Privileges Coperations |  | <b>Co</b> Tracking <b>E</b> Triggers                                                     |  |
|--------------------|-----------------------------------------|-----------------------------|------------------------------------------|-----|---------|--|--------|--------|----------------------|---------------------------------|--|------------------------------------------------------------------------------------------|--|
| # Name             | <b>Type</b>                             | Collation                   | Attributes Null Default Extra            |     |         |  |        | Action |                      |                                 |  |                                                                                          |  |
| $\frac{1}{2}$ 1 id | tiny(4)                                 |                             |                                          |     | No None |  |        |        |                      |                                 |  | AUTO INCREMENT Change O Drop Primary Unique Findex To Spatial T Fulltext Distinct values |  |
| $\Box$ 2 name      | varchar(30)                             | utf8 unicode ci             |                                          |     | No None |  |        |        | Change O Drop        |                                 |  | Primary u Unique P Index & Spatial T Fulltext Distinct values                            |  |
| $\Box$ 3 email     | varchar(50)                             | utf8 unicode ci             |                                          |     | No None |  |        |        |                      |                                 |  | Change O Drop Primary Unique Findex T Spatial T Fulltext Distinct values                 |  |
|                    | 4 password varchar(191) utf8 unicode ci |                             |                                          |     | No None |  |        |        | Change <b>B</b> Drop |                                 |  | Primary u Unique Mindex & Spatial T Fulltext Distinct values                             |  |
| $\Box$ 5 level     |                                         | varchar(10) utf8 unicode ci |                                          | No. | Admin   |  |        |        | Change O Drop        |                                 |  | Primary u Unique   Index & Spatial T Fulltext   Distinct values                          |  |

**Gambar 5.22 Implementasi Tabel Session**

## 3. Implementasi Tabel Barang

Implementasi tabel barang merupakan penerapan perancangan tabel barang yang telah dirancang sebelumnya, dimana tabel barang berfungsi untuk menampung data – data barang.

|   | Server: 127.0.0.1 » Database: inventaris » L | <b>N</b> Table: barang                         |                           |                               |            |                                                                           |  |
|---|----------------------------------------------|------------------------------------------------|---------------------------|-------------------------------|------------|---------------------------------------------------------------------------|--|
| 描 | Structure<br><b>Browse</b>                   | <b>See Insert</b><br>SQL<br>Search             | 區<br>$\rightarrow$ Export | <b>a</b> Privileges<br>Import | Operations | <b>Tracking</b><br><b>E Triggers</b>                                      |  |
|   | # Name                                       | Type                                           | Collation                 | Attributes Null Default Extra |            | Action                                                                    |  |
|   | $1$ id                                       | int(11)                                        |                           | N <sub>o</sub>                | None       | AUTO_INCREMENT Change O Drop Primary Unique<br>$\blacktriangleright$ More |  |
|   | 2 jenis id                                   | int(11)                                        |                           | No:                           | None       | Change O Drop O Primary u Unique<br>$\blacktriangleright$ More            |  |
|   | 3 satuan id                                  | int(11)                                        |                           | <b>No</b>                     | None       | Change O Drop Primary Unique Index<br><del>v</del> More                   |  |
|   | 4 kode                                       | varchar(5)                                     | utf8mb4 general ci        | N <sub>o</sub>                | None       | Change O Drop Primary u Unique<br>$\blacktriangledown$ More               |  |
|   | 5 nama                                       | varchar(50)                                    | utf8mb4 general ci        | N <sub>o</sub>                | None       | Change O Drop Primary Unique<br>$\blacktriangledown$ More                 |  |
|   | 6 jumlah                                     | tinvint(4)                                     |                           | No.                           | None       | Change O Drop C Primary u Unique<br>$\blacktriangleright$ More            |  |
|   | 7 umur_manfaat                               | tinyint(4)                                     |                           | N <sub>o</sub>                | None       | Change O Drop Primary U Unique Index<br>$\nabla$ More                     |  |
|   | 8 harga per unit                             | int(11)                                        |                           | N <sub>o</sub>                | None       | Change O Drop Primary u Unique<br>$\blacktriangleright$ More              |  |
|   | 9 nilai perolehan                            | int(11)                                        |                           | No.                           | None       | Change O Drop Primary Unique Index<br>$\blacktriangledown$ More           |  |
|   | $\Box$ 10 penyusutan per tahun tinyint(4)    |                                                |                           | No.                           | None       | Change O Drop Primary u Unique<br>$\blacktriangledown$ More               |  |
|   | 11 kondisi                                   | enum('Baik', 'Rusak Ringan', 'Rusak<br>Berat') | utf8mb4 general ci        | No.                           | None       | Change O Drop Primary Unique<br>$M$ nre                                   |  |

**Gambar 5.23 Implementasi Tabel Barang**

#### 4. Implementasi Tabel Jenis\_barang

Implementasi tabel jenis\_barang merupakan penerapan perancangan tabel jenis\_barang yang telah dirancang sebelumnya, dimana tabel barang berfungsi untuk menampung data – data jenis\_barang.

|  |        |             |         | <b>T</b> Server: 127.0.0.1 » <b>Database:</b> inventaris » <b>Table:</b> jenis barang |                               |         |  |        |  |                                                                                                    |  |      |                 |                                                                                          |
|--|--------|-------------|---------|---------------------------------------------------------------------------------------|-------------------------------|---------|--|--------|--|----------------------------------------------------------------------------------------------------|--|------|-----------------|------------------------------------------------------------------------------------------|
|  |        |             |         | Browse Structure SQL                                                                  |                               |         |  |        |  | Search <b>3</b> Insert <b>as Export a</b> Import <b>all Privileges</b> <i>i</i> Operations <b>b</b> Tracking |  | 1422 | <b>Triggers</b> |                                                                                          |
|  | # Name | <b>Type</b> |         | Collation                                                                             | Attributes Null Default Extra |         |  | Action |  |                                                                                                    |  |      |                 |                                                                                          |
|  | $1$ id |             | int(11) |                                                                                       |                               | No None |  |        |  |                                                                                                    |  |      |                 | AUTO_INCREMENT Change O Drop Primary Unique F Index T Spatial T Fulltext Distinct values |
|  |        |             |         | 2 keterangan varchar(30) utf8mb4 general ci                                           |                               | No None |  |        |  |                                                                                                    |  |      |                 | Change O Drop C Primary u Unique I Index F Spatial + Fulltext Distinct values            |

**Gambar 5.24 Implementasi Tabel Jenis\_barang**

5. Implementasi Tabel Pembelian

Implementasi tabel pembelian merupakan penerapan perancangan tabel pembelian yang telah dirancang sebelumnya, dimana tabel pembelian berfungsi untuk menampung data – data pembelian.

| <b>Browse</b>              | $\sim$<br>Structure SQL | a.                                             |    | Search <b>a</b> Insert | <b>Export</b> |        | Import |                                  | <b>Privileges</b> | $\mathscr{L}$ | <b>Operations</b> | $\bullet$ Tracking | <b>Triggers</b><br>2n                                                               |
|----------------------------|-------------------------|------------------------------------------------|----|------------------------|---------------|--------|--------|----------------------------------|-------------------|---------------|-------------------|--------------------|-------------------------------------------------------------------------------------|
| # Name                     | <b>Type</b>             | <b>Collation Attributes Null Default Extra</b> |    |                        |               | Action |        |                                  |                   |               |                   |                    |                                                                                     |
| $1$ id                     | int(11)                 |                                                | No | None                   |               |        |        |                                  |                   |               |                   |                    | AUTO_INCREMENT Change Corp Primary Unique Pindex Spatial T Fulltext Distinct values |
| $\Box$ 2 barang id int(11) |                         |                                                |    | No None                |               |        |        | $\oslash$ Change $\bigcirc$ Drop |                   |               |                   |                    | Primary u Unique Index & Spatial T Fulltext Distinct values                         |
| $\Box$ 3 jumlah            | tinyint(4)              |                                                |    | No None                |               |        |        |                                  |                   |               |                   |                    | Change O Drop Primary Tu Unique Findex To Spatial Ti Fulltext Distinct values       |
| 4 total                    | int(11)                 |                                                |    | No None                |               |        |        |                                  |                   |               |                   |                    | Change C Drop Primary u Unique Index S Spatial T Fulltext Distinct values           |
| 5 tanggal                  | date                    |                                                |    | No None                |               |        |        |                                  |                   |               |                   |                    | Change O Drop Primary u Unique F Index T Spatial T Fulltext Distinct values         |

**Gambar 5.25 Implementasi Tabel Pembelian**

6. Implementasi Tabel Penyusutan

Implementasi tabel penyusutan merupakan penerapan perancangan tabel penyusutan yang telah dirancang sebelumnya, dimana tabel penyusutan berfungsi untuk menampung data – data penyusutan.

| El Server 127.0.0.1 > Database: inventaris » M Table: penyusutan |         |  |                                                |  |        |                                                                                          |                              |                 |
|------------------------------------------------------------------|---------|--|------------------------------------------------|--|--------|------------------------------------------------------------------------------------------|------------------------------|-----------------|
| <b>Browse</b><br><b>IST</b>                                      |         |  |                                                |  |        | Structure SQL Search is lnsert in Export in Import all Privileges Coperations            | $\bullet$ Tracking $\approx$ | <b>Triggers</b> |
| # Name                                                           | Type    |  | <b>Collation Attributes Null Default Extra</b> |  | Action |                                                                                          |                              |                 |
| $1$ id                                                           | int(11) |  | No None                                        |  |        | AUTO INCREMENT Change Co Drop Primary U Unique Change Spatial T Fulltext Distinct values |                              |                 |
| $\Box$ 2 barang id int(11)                                       |         |  | No None                                        |  |        | Change Co Drop Primary Unique Index To Spatial T Fulltext Distinct values                |                              |                 |
| 3 bulan ke tinvint(4)                                            |         |  | No None                                        |  |        | Change Co Drop Primary u Unique I Index To Spatial T Fulltext Distinct values            |                              |                 |
| $\Box$ 4 jumlah                                                  | int(11) |  | No None                                        |  |        | Change Co Drop Primary u Unique Index To Spatial T Fulltext Distinct values              |                              |                 |

**Gambar 5.26 Implementasi Tabel Penyusutan**

7. Implementasi Tabel Satuan

Implementasi tabel satuan merupakan penerapan perancangan tabel satuan yang telah dirancang sebelumnya, dimana tabel satuan berfungsi untuk menampung data – data satuan.

|    |                              | Server: 127.0.0.1 > Database: inventaris > M Table: penyusutan |                                                |         |  |        |               |                                                                                                    |  |  |                                                                                             |  |
|----|------------------------------|----------------------------------------------------------------|------------------------------------------------|---------|--|--------|---------------|----------------------------------------------------------------------------------------------------|--|--|---------------------------------------------------------------------------------------------|--|
|    | <b>Browse</b>                | Structure <b>SQL</b>                                           |                                                |         |  |        |               | Search <b>Fig. 1988</b> Search <b>Fig. 1989</b> Search <b>Fig. 1989</b> Search <b>Fig. 1989</b> Search <b>Fig. 1989</b> Search <b>Fig. 1999</b> Search <b>Fig. 1999</b> Search <b>Fig. 1999</b> Search <b>Fig. 1999</b> Search <b>Fig. 1999</b> Search <b>Fig. 1999</b> Search <b>Fig. </b> |  |  | <b>Triggers</b><br>26                                                                       |  |
|    | # Name                       | Type                                                           | <b>Collation Attributes Null Default Extra</b> |         |  | Action |               |                                                                                                    |  |  |                                                                                             |  |
| D. | $1$ id                       | int(11)                                                        |                                                | No None |  |        |               |                                                                                                    |  |  | AUTO INCREMENT Change C Drop Primary U Unique T Index To Spatial T Fulltext Distinct values |  |
|    | $\Box$ 2 barang id int(11)   |                                                                |                                                | No None |  |        |               |                                                                                                    |  |  | Change C Drop Primary u Unique I Index is Spatial T Fulltext Distinct values                |  |
|    | $\Box$ 3 bulan ke tinvint(4) |                                                                |                                                | No None |  |        |               |                                                                                                    |  |  | Change C Drop Primary u Unique Index To Spatial T Fulltext Distinct values                  |  |
|    | 4 jumlah                     | int(11)                                                        |                                                | No None |  |        | Change C Drop |                                                                                                    |  |  | Primary u Unique Index & Spatial T Fulltext Distinct values                                 |  |

**Gambar 5.27 Implementasi Tabel Satuan**

## **5.2 PENGUJIAN SISTEM**

Untuk mengetahui keberhasilan dari implementasi yang telah dilakukan, maka penulis melakukan tahap pengujian terhadap sistem secara fungsional, yaitu dengan menggunakan metode pengujian *black box testing*, dimana pengujian berfokus pada persyaratan fungsional perangkat lunak yang dibuat. Pengujian dilakukan dengan cara menguji langsung setiap fungsi dan menu menu yang ada disistem. Berikut beberapa pengujian yang penulis lakukan:

1. Pengujian Login

Berikut ini merupakan tabel pengujian login yang dilakukan agar user dapat mengakses menu yang terdapat disistem.

| N <sub>0</sub> | <b>Deskripsi</b> | <b>Prosedur</b>                    | <b>Masukan</b> | Keluaran      | Hasil        | Kesimpulan |
|----------------|------------------|------------------------------------|----------------|---------------|--------------|------------|
| 1              | Pengujian        | Mengak<br>$\blacksquare$           | email dan      | Menampil      | Aktor        | Baik       |
|                | Login            | ses                                | password       | kan           | berhasil     |            |
|                | (berhasil)       | website                            | yang           | halaman       | menamp       |            |
|                |                  | Memasu                             | sesuai         | utama         | ilkan        |            |
|                |                  | kkan                               | dengan         | (dashboard    | halaman      |            |
|                |                  | email                              | database       | $\mathcal{L}$ | utama (      |            |
|                |                  | dan                                |                |               | dashboar     |            |
|                |                  | passwor                            |                |               | $\mathbf{d}$ |            |
|                |                  | <sub>d</sub>                       |                |               |              |            |
|                |                  | Klik                               |                |               |              |            |
|                |                  | tombol                             |                |               |              |            |
|                |                  | login                              |                |               |              |            |
| $\overline{2}$ | Pengujian        | Mengak<br>$\overline{a}$           | email dan      | Tampilan      | Tampila      | Baik       |
|                | Login            | ses                                | password       | pesan         | n            |            |
|                | (gagal)          | website                            | yang tidak     | kesalahan     | kesalaha     |            |
|                |                  | Memasu<br>$\overline{\phantom{0}}$ | sesuai         | karena        | n karena     |            |
|                |                  | kkan                               | dengan         | kombinasi     | kombina      |            |
|                |                  | email                              | database       | email dan     | si email     |            |
|                |                  | dan                                |                | password      | dan          |            |
|                |                  | passwor                            |                | tidak tepat.  | passwor      |            |
|                |                  | d                                  |                |               | d tidak      |            |
|                |                  | - Klik                             |                |               | tepat.       |            |
|                |                  | tombol                             |                |               |              |            |
|                |                  | login                              |                |               |              |            |

**Tabel 5.1 Tabel Pengujian** *Login*

2. Pengujian Mengelola Data User

Pada tahap ini dilakukan pengujian pada modul data user oleh admin untuk mengetahui apakah proses mengelola data user atau fungsional mengelola data user dapat berjalan dengan baik.

| No.            | <b>Deskripsi</b> | <b>Prosedur</b>  | <b>Masukan</b> | Keluaran    | <b>Hasil</b> | Kesimpulan  |
|----------------|------------------|------------------|----------------|-------------|--------------|-------------|
| 1              | Tambah           | - Mengak         | Tambah         | Menampil    | Data user    | Baik        |
|                | user             | ses              | data<br>user   | kan pesan   | pada         |             |
|                | (berhasil)       | website          | Lengkap        | "Berhasil   | menu         |             |
|                |                  | - Login          |                | Menambah    | user         |             |
|                |                  | - Klik           |                | user"       | bertamba     |             |
|                |                  | menu             |                |             | h            |             |
|                |                  | user             |                |             |              |             |
|                |                  | - Klik           |                |             |              |             |
|                |                  | tombol           |                |             |              |             |
|                |                  | tambah           |                |             |              |             |
| $\overline{2}$ | Tambah           | - Mengak         | Tambah         | Menampil    | Data user    | Baik        |
|                | user             | ses              | data<br>user   | kan pesan   | pada         |             |
|                | (gagal)          | website          | Tidak          | "Harap isi  | menu         |             |
|                |                  | - Login          | Lengkap        | bidang ini" | user         |             |
|                |                  | - Klik           |                |             | tidak        |             |
|                |                  | menu             |                |             | bertamba     |             |
|                |                  | user             |                |             | h            |             |
|                |                  | - Klik           |                |             |              |             |
|                |                  | tombol<br>tambah |                |             |              |             |
| 3              | Edit user        | - Mengak         | Edit<br>data   | Menampil    | Data user    | <b>Baik</b> |
|                | (berhasil)       | ses              | user           | kan pesan   | pada         |             |
|                |                  | website          | Lengkap        | "Berhasil   | menu         |             |
|                |                  | - Login          |                | Mengedit    | user         |             |
|                |                  | - Klik           |                | user"       | diedit       |             |
|                |                  | menu             |                |             |              |             |
|                |                  | user             |                |             |              |             |
|                |                  | - Klik           |                |             |              |             |
|                |                  | tombol           |                |             |              |             |
|                |                  | edit             |                |             |              |             |
| $\overline{4}$ | Edit user        | - Mengak         | Edit<br>data   | Menampil    | Data user    | Baik        |
|                | (gagal)          | ses              | user Tidak     | kan pesan   | pada         |             |
|                |                  | website          | Lengkap        | "Harap isi  | menu         |             |
|                |                  | - Login          |                | bidang ini" | user         |             |
|                |                  | - Klik           |                |             | tidak        |             |
|                |                  | menu             |                |             | diedit       |             |

**Tabel 5.2 Tabel Pengujian Mengelola Data User**

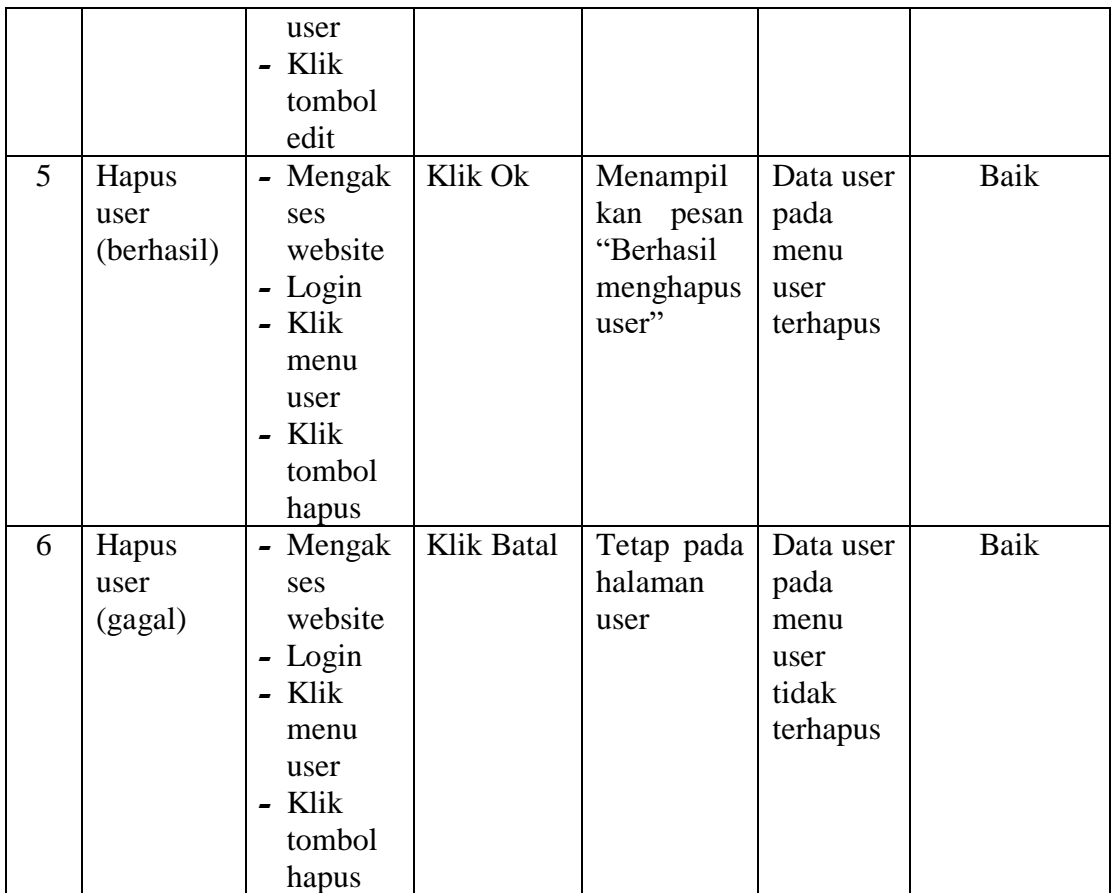

# 3. Pengujian Mengelola Data Jenis Barang

Pada tahap ini dilakukan pengujian pada modul data jenis barang oleh admin untuk mengetahui apakah proses mengelola data jenis barang atau fungsional mengelola data jenis barang dapat berjalan dengan baik.

| No. | <b>Deskripsi</b> | <b>Prosedur</b> | <b>Masukan</b> | Keluaran    | <b>Hasil</b> | Kesimpulan |
|-----|------------------|-----------------|----------------|-------------|--------------|------------|
| 1   | Tambah           | - Mengak        | Tambah         | Menampilk   | Data         | Baik       |
|     | jenis            | ses             | data jenis     | pesan<br>an | jenis        |            |
|     | barang           | website         | Lengkap        | "Berhasil   | barang       |            |
|     | (berhasil)       | - Login         |                | Menambah    | pada         |            |
|     |                  | - Klik          |                | jenis"      | menu         |            |
|     |                  | menu            |                |             | jenis        |            |
|     |                  | jenis           |                |             | bertamb      |            |
|     |                  | - Klik          |                |             | ah           |            |
|     |                  | tombol          |                |             |              |            |
|     |                  | tambah          |                |             |              |            |

**Tabel 5.3 Tabel Pengujian Mengelola Data Jenis Barang**

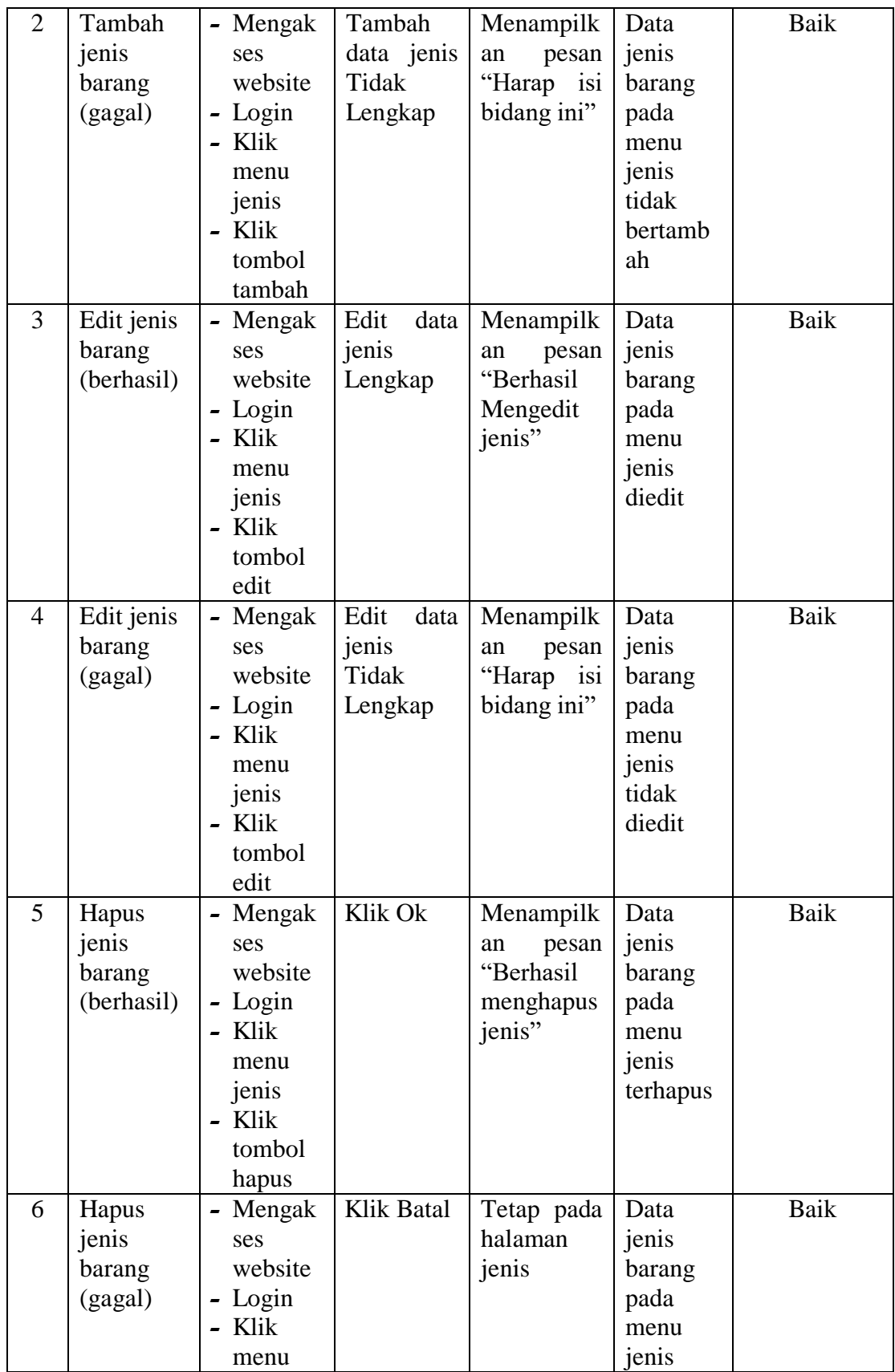

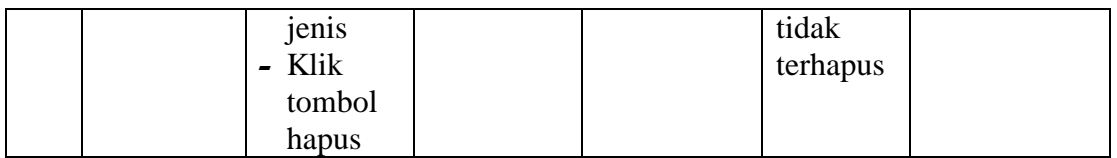

# 4. Pengujian Mengelola Data Satuan

Pada tahap ini dilakukan pengujian pada modul data satuan oleh admin untuk mengetahui apakah proses mengelola data satuan atau fungsional mengelola data satuan dapat berjalan dengan baik.

| No.            | <b>Deskripsi</b> | <b>Prosedur</b>                        | <b>Masukan</b> | Keluaran    | <b>Hasil</b> | Kesimpulan |
|----------------|------------------|----------------------------------------|----------------|-------------|--------------|------------|
| 1              | Tambah           | - Mengak                               | Tambah         | Menampilk   | Data         | Baik       |
|                | satuan           | ses                                    | data           | pesan<br>an | satuan       |            |
|                | (berhasil)       | website                                | satuan         | "Berhasil   | pada         |            |
|                |                  | - Login                                | Lengkap        | Menambah    | menu         |            |
|                |                  | - Klik                                 |                | satuan"     | satuan       |            |
|                |                  | menu                                   |                |             | bertamb      |            |
|                |                  |                                        |                |             | ah           |            |
|                |                  | satuan                                 |                |             |              |            |
|                |                  | - Klik                                 |                |             |              |            |
|                |                  | tombol                                 |                |             |              |            |
|                |                  | tambah                                 |                |             |              |            |
| $\overline{2}$ | Tambah           | Mengak<br>$\qquad \qquad \blacksquare$ | Tambah         | Menampilk   | Data         | Baik       |
|                | satuan           | ses                                    | data           | pesan<br>an | satuan       |            |
|                | (gagal)          | website                                | satuan         | "Harap isi  | pada         |            |
|                |                  | - Login                                | Tidak          | bidang ini" | menu         |            |
|                |                  | Klik                                   | Lengkap        |             | satuan       |            |
|                |                  | menu                                   |                |             | tidak        |            |
|                |                  | satuan                                 |                |             | bertamb      |            |
|                |                  | Klik                                   |                |             | ah           |            |
|                |                  | tombol                                 |                |             |              |            |
|                |                  | tambah                                 |                |             |              |            |
| 3              | Edit             | Mengak<br>$\qquad \qquad \blacksquare$ | Edit<br>data   | Menampilk   | Data         | Baik       |
|                | satuan           | ses                                    | satuan         | pesan<br>an | satuan       |            |
|                | (berhasil)       | website                                | Lengkap        | "Berhasil   | pada         |            |
|                |                  | - Login                                |                | Mengedit    | menu         |            |
|                |                  | Klik                                   |                | satuan"     | satuan       |            |
|                |                  | menu                                   |                |             | diedit       |            |
|                |                  | satuan                                 |                |             |              |            |
|                |                  | Klik                                   |                |             |              |            |
|                |                  | tombol                                 |                |             |              |            |
|                |                  | edit                                   |                |             |              |            |

**Tabel 5.4 Tabel Pengujian Mengelola Data Satuan**

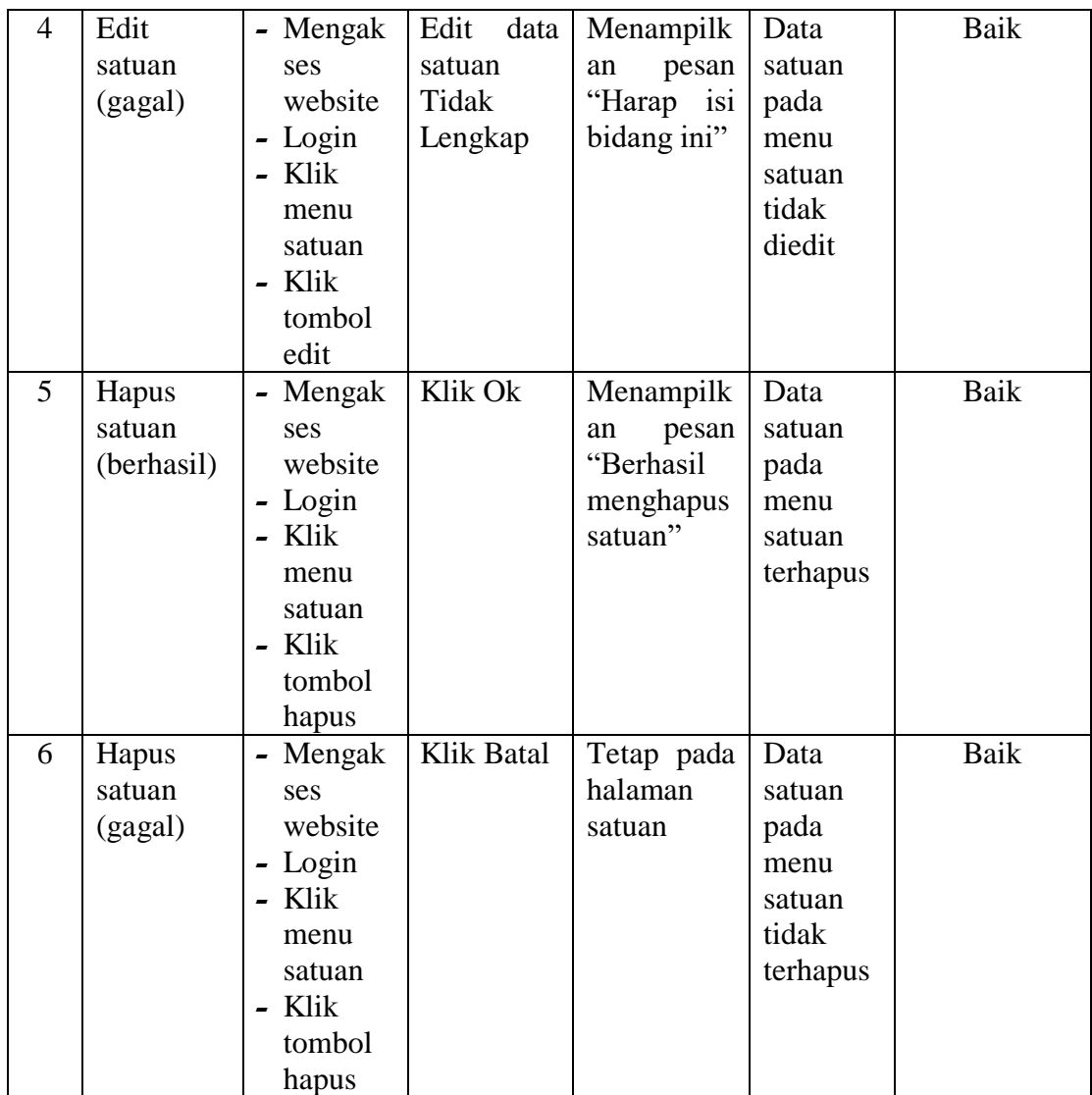

5. Pengujian Mengelola Data Barang

Pada tahap ini dilakukan pengujian pada modul data barang oleh admin untuk mengetahui apakah proses mengelola data barang atau fungsional mengelola data barang dapat berjalan dengan baik.

| Tabel 3.3 Tabel I chgujian michgeloid Data Barang |                  |                                   |                |             |              |                   |
|---------------------------------------------------|------------------|-----------------------------------|----------------|-------------|--------------|-------------------|
| No.                                               | <b>Deskripsi</b> | <b>Prosedur</b>                   | <b>Masukan</b> | Keluaran    | <b>Hasil</b> | <b>Kesimpulan</b> |
|                                                   | Tambah           | - Mengak                          | Tambah         | Menampilk   | Data         | Baik              |
|                                                   | barang           | ses                               | data           | pesan<br>an | barang       |                   |
|                                                   | (berhasil)       | website                           | barang         | "Berhasil"  | pada         |                   |
|                                                   |                  | Login<br>$\overline{\phantom{0}}$ | Lengkap        | Menambah    | menu         |                   |

**Tabel 5.5 Tabel Pengujian Mengelola Data Barang**

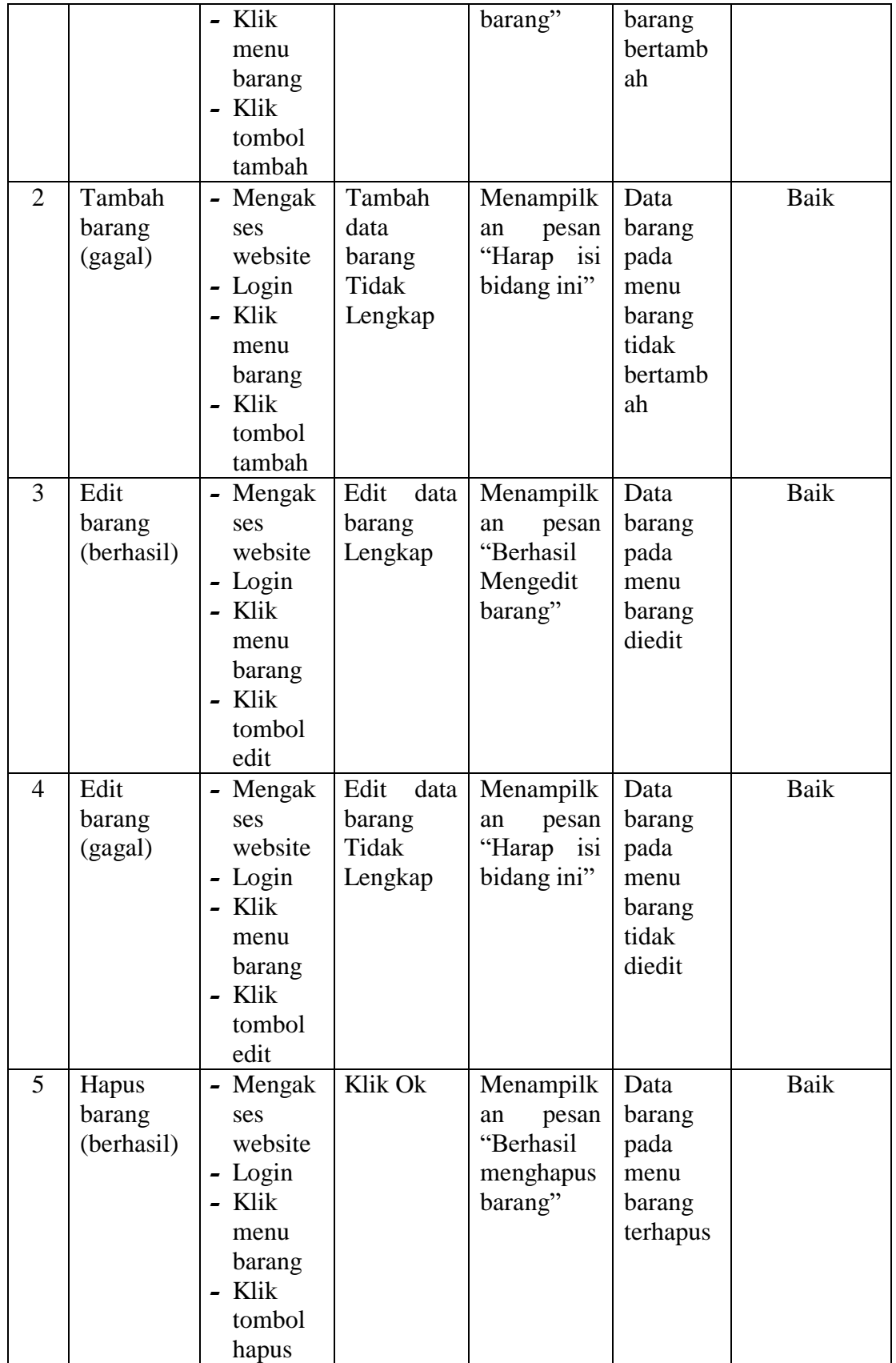

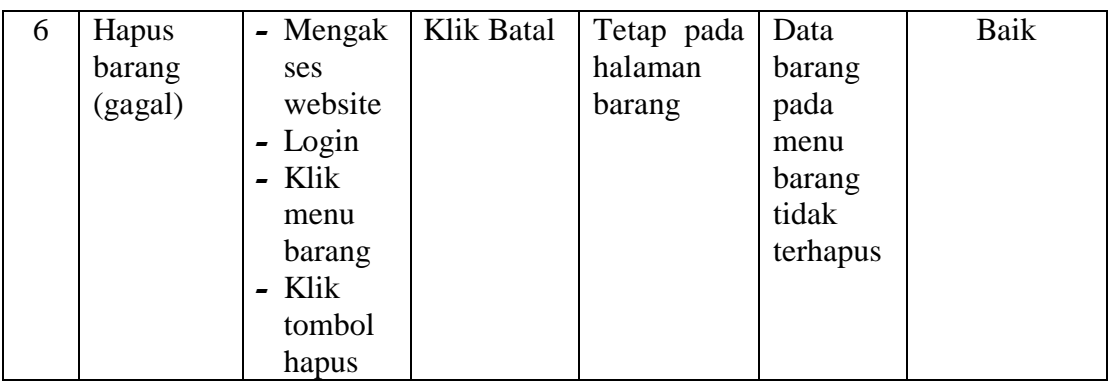

6. Pengujian Mengelola Data Pembelian

Pada tahap ini dilakukan pengujian pada modul data pembelian oleh admin untuk mengetahui apakah proses mengelola data pembelian atau fungsional mengelola data pembelian dapat berjalan dengan baik.

| No.            | <b>Deskripsi</b>                  | <b>Prosedur</b>                                                                                                    | <b>Masukan</b>                                  | <b>Keluaran</b>                                       | <b>Hasil</b>                                                                                          | Kesimpulan |
|----------------|-----------------------------------|----------------------------------------------------------------------------------------------------|-------------------------------------------------|-------------------------------------------------------|----------------------------------------------------------------------------------------------------|------------|
| $\mathbf{1}$   | Tambah<br>pembelian<br>(berhasil) | - Mengak<br>ses<br>website                                                                                                    | Tambah<br>data<br>pembelian                     | Menampilk<br>pesan<br>an<br>"Berhasil                 | Data<br>pembelia<br>pada<br>n                                                                         | Baik       |
|                |                                   | Login<br>$\qquad \qquad \blacksquare$<br>Klik<br>menu<br>pembeli<br>an<br>Klik<br>tombol<br>tambah                               | Lengkap                                         | Menambah<br>pembelian"                                | menu<br>pembelia<br>n<br>bertamb<br>ah                                                                |            |
| $\overline{2}$ | Tambah<br>pembelian<br>(gagal)    | Mengak<br>$\overline{\phantom{a}}$<br>ses<br>website<br>- Login<br>- Klik<br>menu<br>pembeli<br>an<br>- Klik<br>tombol<br>tambah | Tambah<br>data<br>pembelian<br>Tidak<br>Lengkap | Menampilk<br>pesan<br>an<br>"Harap isi<br>bidang ini" | Data<br>pembelia<br>pada<br>$\mathbf n$<br>menu<br>pembelia<br>tidak<br>$\mathsf{n}$<br>bertamb<br>ah | Baik       |
| 3              | Edit<br>pembelian                 | Mengak<br>$\overline{\phantom{0}}$<br>ses                                                                                        | Edit<br>data<br>pembelian                       | Menampilk<br>pesan<br>an                              | Data<br>pembelia                                                                                      | Baik       |

**Tabel 5.6 Tabel Pengujian Mengelola Data Pembelian**

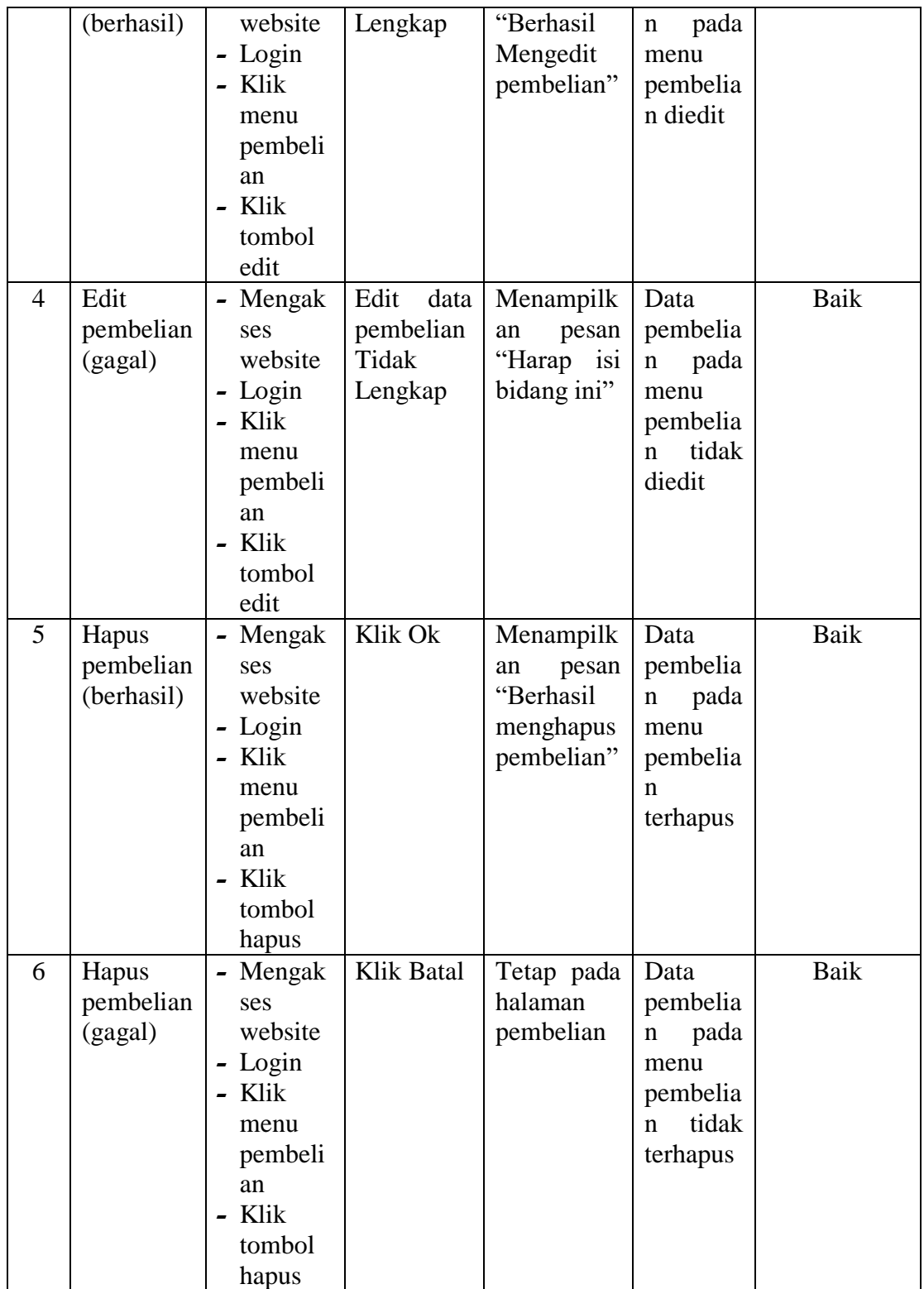

7. Pengujian Mencetak Laporan

Pada tahap ini dilakukan pengujian pada modul mencetak laporan oleh admin untuk mengetahui apakah proses mencetak laporan atau fungsional mencetak laporan dapat berjalan dengan baik.

| No.            | <b>Deskripsi</b> | <b>Prosedur</b>                       | <b>Masukan</b> | Keluaran   | <b>Hasil</b> | Kesimpulan |
|----------------|------------------|---------------------------------------|----------------|------------|--------------|------------|
| 1              | Mencetak         | - Mengak                              | - klik         | Halaman    | Laporan      | Baik       |
|                | Laporan          | ses                                   | cetak          | cetak      | yang         |            |
|                | (berhasil)       | website                               |                | laporan    | diinginka    |            |
|                |                  | - Login                               |                |            | n            |            |
|                |                  | - Klik                                |                |            |              |            |
|                |                  | menu                                  |                |            |              |            |
|                |                  | laporan                               |                |            |              |            |
|                |                  | Cari<br>$\overline{\phantom{0}}$      |                |            |              |            |
|                |                  | data                                  |                |            |              |            |
|                |                  | yang                                  |                |            |              |            |
|                |                  | ingin                                 |                |            |              |            |
|                |                  | dicetak                               |                |            |              |            |
| $\overline{2}$ | Mencetak         | Mengak<br>$\overline{\phantom{0}}$    | - klik         | Tetap pada | Halaman      | Baik       |
|                | Laporan          | ses                                   | batal          | halaman    | laporan      |            |
|                | (gagal)          | website                               |                | laporan    |              |            |
|                |                  | Login<br>$\qquad \qquad \blacksquare$ |                |            |              |            |
|                |                  | - Klik                                |                |            |              |            |
|                |                  | menu                                  |                |            |              |            |
|                |                  | laporan                               |                |            |              |            |
|                |                  | - Cari                                |                |            |              |            |
|                |                  | data                                  |                |            |              |            |
|                |                  | yang                                  |                |            |              |            |
|                |                  | ingin                                 |                |            |              |            |
|                |                  | dicetak                               |                |            |              |            |

**Tabel 5.7 Tabel Pengujian Mencetak Laporan** 

# **5.3 ANALISIS HASIL YANG DICAPAI OLEH SISTEM**

Berdasarkan implementasi dan pengujian yang telah dilakukan terhadap sistem yang dibuat, maka analisis hasil yang dicapai terdapat kelebihan dan kekurangan dalam sistem informasi inventaris untuk balai latihan kerja pada pondok pesantren as'ad kota jambi yang dibangun. Adapun kelebihan dari sistem yang dibangun adalah :

- 1. Sistem mampu mempermudah dan mempercepat admin dalam segala proses kegiatan dalam pengelolaan inventaris data barang
- 2. Sistem dilengkapi fitur pencarian data untuk mempermudah pencarian data yang diiinginkan sehingga admin dapat menemukan dengan mudah data yang dicari dan juga menghemat waktu dalam proses pencarian data
- 3. Sistem mempermudah admin dalam pembuatan laporan menjadi lebih cepat dan akurat
- 4. Data menjadi lebih aman dan rapi karena disimpan didalam database

Adapun kelemahan dari sistem yang dibangun :

- 1. Sistem ini bersifat tertutup hanya dapat diakses oleh admin
- 2. Tidak dapat menerima atau mengirim data dari jarak jauh
- 3. Tampilan *interface* masih sederhana diharapkan untuk pengembangan sistem selanjutnya dapat meningkatkan kualitas dari tampilan *interface* tersebut.